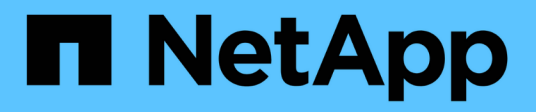

### **Role based access control**

ONTAP tools for VMware vSphere 10.1

NetApp June 21, 2024

This PDF was generated from https://docs.netapp.com/us-en/ontap-tools-vmware-vsphere-10/concepts/vcenter-server-role-based-access-control-features.html on June 21, 2024. Always check docs.netapp.com for the latest.

# **Table of Contents**

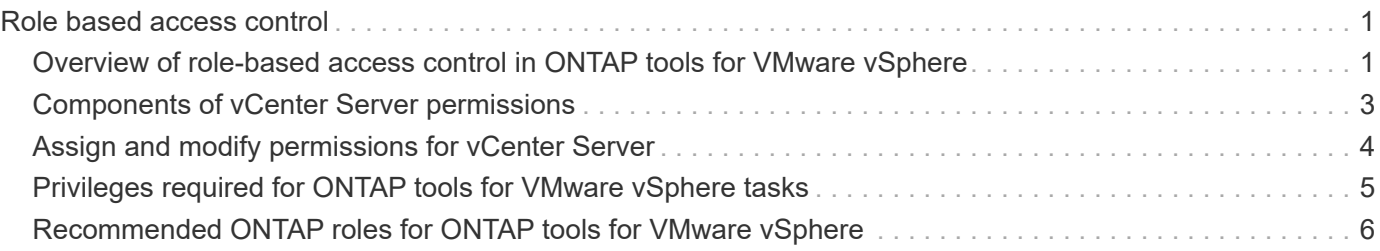

# <span id="page-2-0"></span>**Role based access control**

### <span id="page-2-1"></span>**Overview of role-based access control in ONTAP tools for VMware vSphere**

vCenter Server provides role-based access control (RBAC) that enables you to control access to vSphere objects. vCenter Server provides centralized authentication and authorization services at many different levels within its inventory, using user and group rights with roles and privileges. vCenter Server features five main components for managing RBAC:

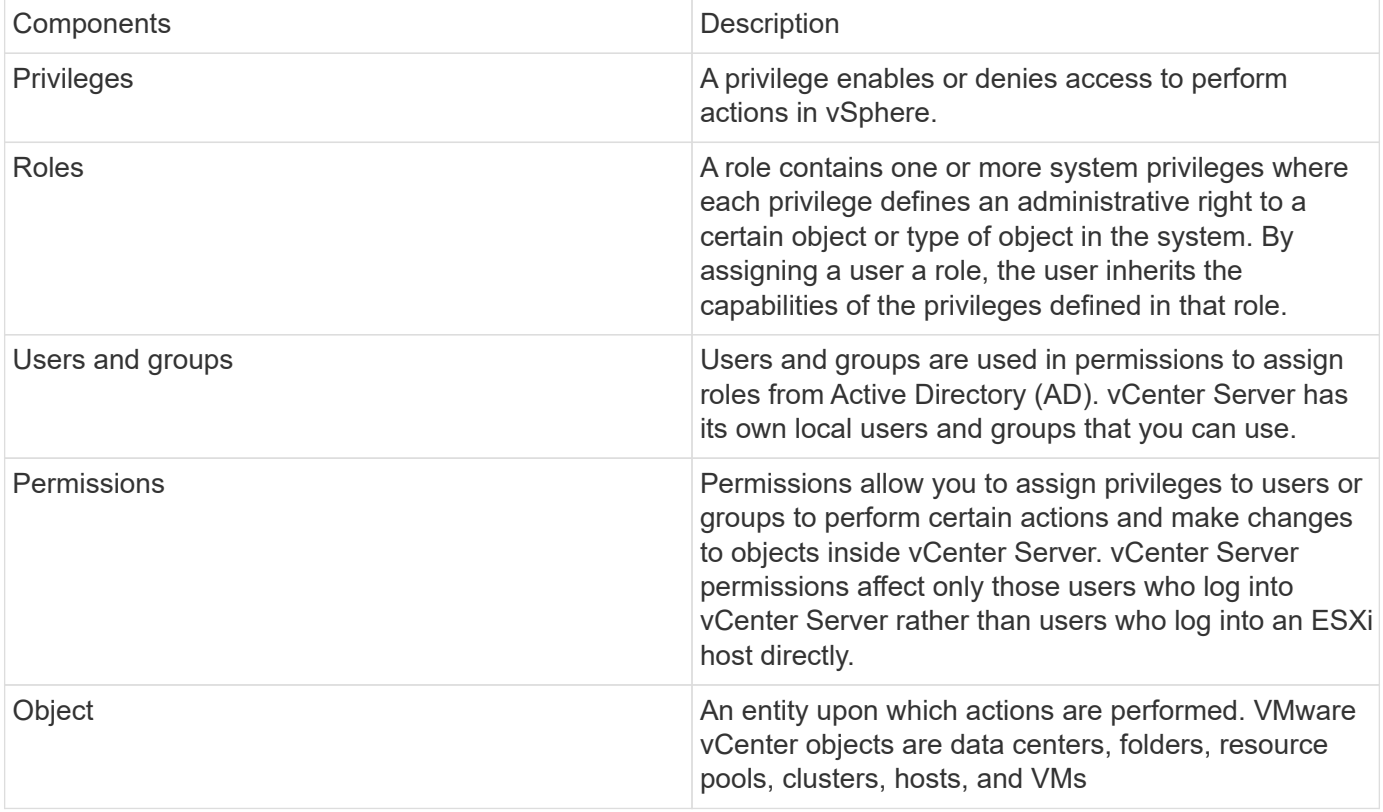

To successfully complete a task, you should have the appropriate vCenter Server RBAC roles. During a task, ONTAP tools for VMware vSphere checks a user's vCenter Server roles before checking the user's ONTAP privileges.

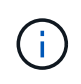

The vCenter Server roles apply to ONTAP tools for VMware vSphere vCenter users, not to administrators. By default, administrators have full access to the product and do not require roles assigned to them.

The users and groups gain access to a role by being part of a vCenter Server role.

#### **Key points about assigning and modifying roles for vCenter Server**

You only need to set up vCenter Server roles if you want to limit access to vSphere objects and tasks. Otherwise, you can log in as an administrator. This login automatically allows you to access all vSphere objects.

Where you assign a role determines ONTAP tools for VMware vSphere tasks that a user can perform. You can modify one role at any time. If you change the privileges within a role, the user associated with that role should log out and then log back in to enable the updated role.

#### **Standard roles packaged with ONTAP tools for VMware vSphere**

To simplify working with vCenter Server privileges and RBAC, ONTAP tools for VMware vSphere provides standard ONTAP tools for VMware vSphere roles that enable you to perform key ONTAP tools for VMware vSphere tasks. There is also a read-only role that enables you to view the information, but not perform any tasks.

You can view ONTAP tools for VMware vSphere standard roles by clicking **Roles** on the vSphere Client home page. The roles that ONTAP tools for VMware vSphere provides enable you to perform the following tasks:

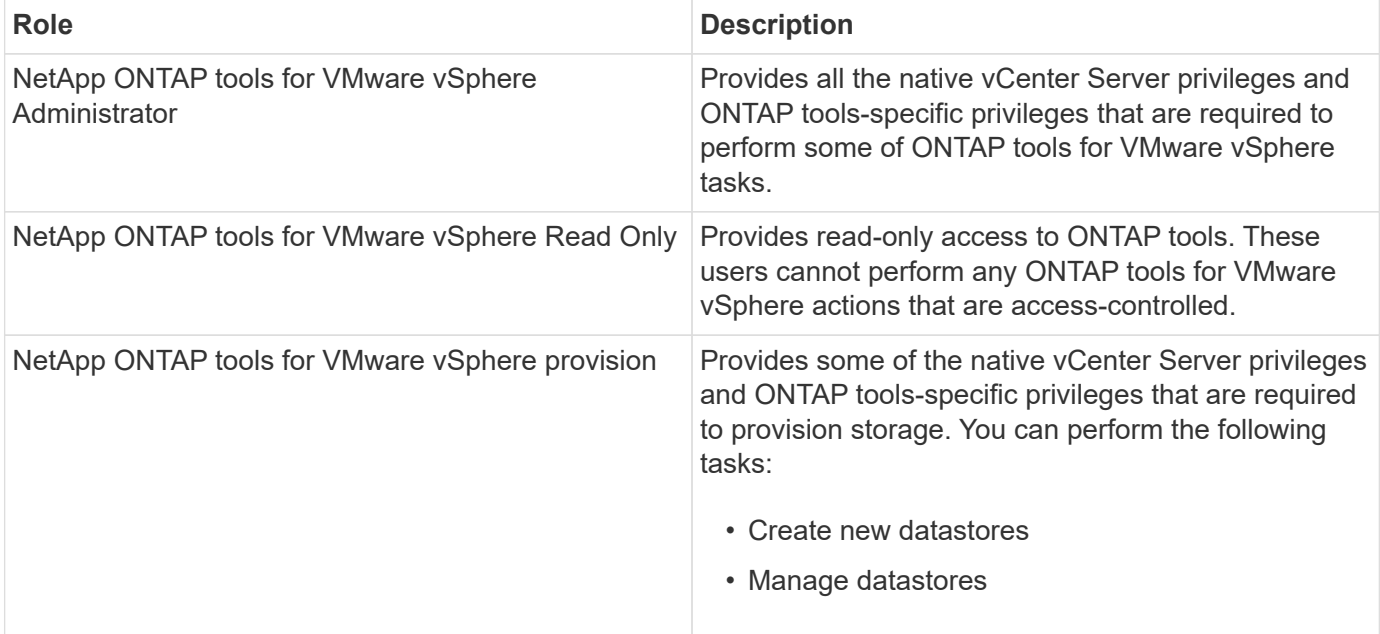

The ONTAP tools Manager admin role is not registered with vCenter Server. This role is specific to the ONTAP tools Manager.

If your company requires that you implement roles that are more restrictive than the standard ONTAP tools for VMware vSphere roles, you can use ONTAP tools for VMware vSphere roles to create new roles.

In this case, you would clone the necessary ONTAP tools for VMware vSphere roles and then edit the cloned role so that it has only the privileges your user requires.

#### **Permissions for ONTAP storage backends and vSphere objects**

If the vCenter Server permission is sufficient, ONTAP tools for VMware vSphere then checks the ONTAP RBAC privileges (your ONTAP role) that are associated with the storage backends credentials (the username and password) to determine whether you have sufficient privileges to perform the storage operations that are required by that ONTAP tools for VMware vSphere task on that storage backend. If you have the correct ONTAP privileges, you can access the storage backends and perform ONTAP tools for VMware vSphere tasks. The ONTAP roles determine ONTAP tools for VMware vSphere tasks that you can perform on the storage backend.

## <span id="page-4-0"></span>**Components of vCenter Server permissions**

The vCenter Server recognizes permissions, not privileges. Each vCenter Server permission consists of three components.

The vCenter Server has the following components:

• One or more privileges (the role)

The privileges define the tasks that a user can perform.

• A vSphere object

The object is the target for the tasks.

• A user or group

Ť.

The user or group defines who can perform the task.

In this diagram, the gray boxes indicate components that exist in the vCenter Server, and the white boxes indicate components that exist in the operating system where the vCenter Server is running.

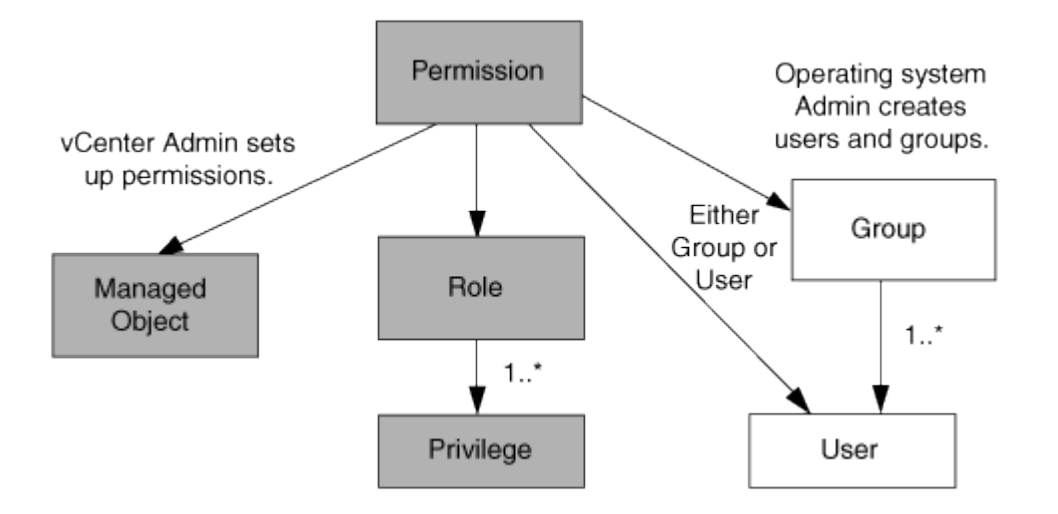

### **Privileges**

Two kinds of privileges are associated with ONTAP tools for VMware vSphere:

• Native vCenter Server privileges

These privileges come with the vCenter Server.

• ONTAP tools-specific privileges

These privileges are defined for specific ONTAP tools for VMware vSphere tasks. They are unique to ONTAP tools for VMware vSphere.

ONTAP tools for VMware vSphere tasks require both ONTAP tools-specific privileges and vCenter Server

native privileges. These privileges constitute the "role" for the user. A permission can have multiple privileges. These privileges are for a user that is logged into the vCenter Server.

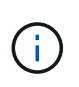

To simplify working with vCenter Server RBAC, ONTAP tools for VMware vSphere provides several standard roles that contain all ONTAP tools-specific and native privileges that are required to perform ONTAP tools for VMware vSphere tasks.

If you change the privileges within a permission, the user that is associated with that permission should log out, and then log in to enable the updated permission.

#### **vSphere objects**

Permissions are associated with vSphere objects, such as the vCenter Server, ESXi hosts, virtual machines, datastores, datacenters, and folders. You can assign permissions to any vSphere object. Based on the permission that is assigned to a vSphere object, the vCenter Server determines who can perform which tasks on that object. For ONTAP tools for VMware vSphere specific tasks, permissions are assigned and validated only at the root-folder level (vCenter Server) and not on any other entity. Except for VAAI plug-in operation, where permissions are validated against the concerned ESXi host.

#### **Users and groups**

You can use Active Directory (or the local vCenter Server machine) to set up users and groups of users. You can then use vCenter Server permissions to grant access to these users or groups to enable them to perform specific ONTAP tools for VMware vSphere tasks.

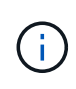

These vCenter Server permissions apply to ONTAP tools for VMware vSphere vCenter users, not to ONTAP tools for VMware vSphere administrators. By default, ONTAP tools for VMware vSphere administrators have full access to the product and do not require permissions assigned to them.

Users and groups do not have roles assigned to them. They gain access to a role by being part of a vCenter Server permission.

## <span id="page-5-0"></span>**Assign and modify permissions for vCenter Server**

There are several key points to keep in mind when you are working with vCenter Server permissions. Whether a ONTAP tools for VMware vSphere task succeeds can depend on where you assigned a permission, or what actions a user took after a permission was modified.

#### **Assigning permissions**

You only need to set up vCenter Server permissions if you want to limit access to vSphere objects and tasks. Otherwise, you can log in as an administrator. This login automatically allows you to access all vSphere objects.

Where you assign permission determines ONTAP tools for VMware vSphere tasks that a user can perform.

Sometimes, to ensure the completion of a task, you should assign permission at a higher level, such as the root object. This is the case when a task requires a privilege that does not apply to a specific vSphere object (for example, tracking the task) or when a required privilege applies to a non-vSphere object (for example, a

storage system).

In these cases, you can set up a permission so that it is inherited by the child entities. You can also assign other permissions to the child entities. The permission assigned to a child entity always overrides the permission inherited from the parent entity. This means you can give permissions to a child entity to restrict the scope of a permission assigned to a root object and inherited by the child entity.

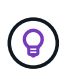

Unless your company's security policies require more restrictive permissions, it is a good practice to assign permissions to the root object (also referred to as the root folder).

#### **Permissions and non-vSphere objects**

The permission that you create is applied to a non-vSphere object. For example, a storage system is not a vSphere object. If a privilege applies to a storage system, you should assign the permission containing that privilege to ONTAP tools for VMware vSphere root object because there is no vSphere object to which you can assign it.

For example, any permission that includes a privilege such as ONTAP tools for VMware vSphere privilege "Add/Modify/Skip storage systems" should be assigned at the root object level.

### **Modifying permissions**

You can modify one permission at any time.

If you change the privileges within a permission, the user associated with that permission should log out and then log back in to enable the updated permission.

### <span id="page-6-0"></span>**Privileges required for ONTAP tools for VMware vSphere tasks**

Different ONTAP tools for VMware vSphere tasks require different combinations of privileges specific to ONTAP tools for VMware vSphere and native vCenter Server privileges.

To access ONTAP tools for VMware vSphere GUI, you should have the product-level, ONTAP tools-specific View privilege assigned at the correct vSphere object level. If you log in without this privilege, ONTAP tools for VMware vSphere displays an error message when you click the NetApp icon and prevents you from accessing ONTAP tools.

In **View** privilege, you can access ONTAP tools for VMware vSphere. This privilege does not enable you to perform tasks within ONTAP tools for VMware vSphere. To perform any ONTAP tools for VMware vSphere tasks, you should have the correct ONTAP tools-specific and native vCenter Server privileges for those tasks.

The assignment level determines which portions of the UI you can see. Assigning the View privilege to the root object (folder) enables you to enter ONTAP tools for VMware vSphere by clicking the NetApp icon.

You can assign the View privilege to another vSphere object level; however, doing that limits ONTAP tools for VMware vSphere menus that you can see and use.

The root object is the recommended place to assign any permission containing the View privilege.

## <span id="page-7-0"></span>**Recommended ONTAP roles for ONTAP tools for VMware vSphere**

You can set up several recommended ONTAP roles for working with ONTAP tools for VMware vSphere and role-based access control (RBAC). These roles contain the ONTAP privileges required to perform the storage operations executed by ONTAP tools for VMware vSphere tasks.

To create new user roles, you should log in as an administrator of the storage systems running ONTAP. You can create ONTAP roles using ONTAP System Manager 9.8P1 or later.

Each ONTAP role has an associated username and password pair, which constitute the credentials of the role. If you do not log in by using these credentials, you cannot access the storage operations that are associated with the role.

As a security measure, ONTAP tools for VMware vSphere specific ONTAP roles are ordered hierarchically. This means the first role is the most restrictive and has only the privileges associated with the most basic set of ONTAP tools for VMware vSphere storage operations. The next role includes its own privileges and all the privileges associated with the previous role. Each additional role is less restrictive regarding the supported storage operations.

The following are some of the recommended ONTAP RBAC roles when using ONTAP tools for VMware vSphere. After you create these roles, you can assign them to users who must perform tasks related to storage, such as provisioning virtual machines.

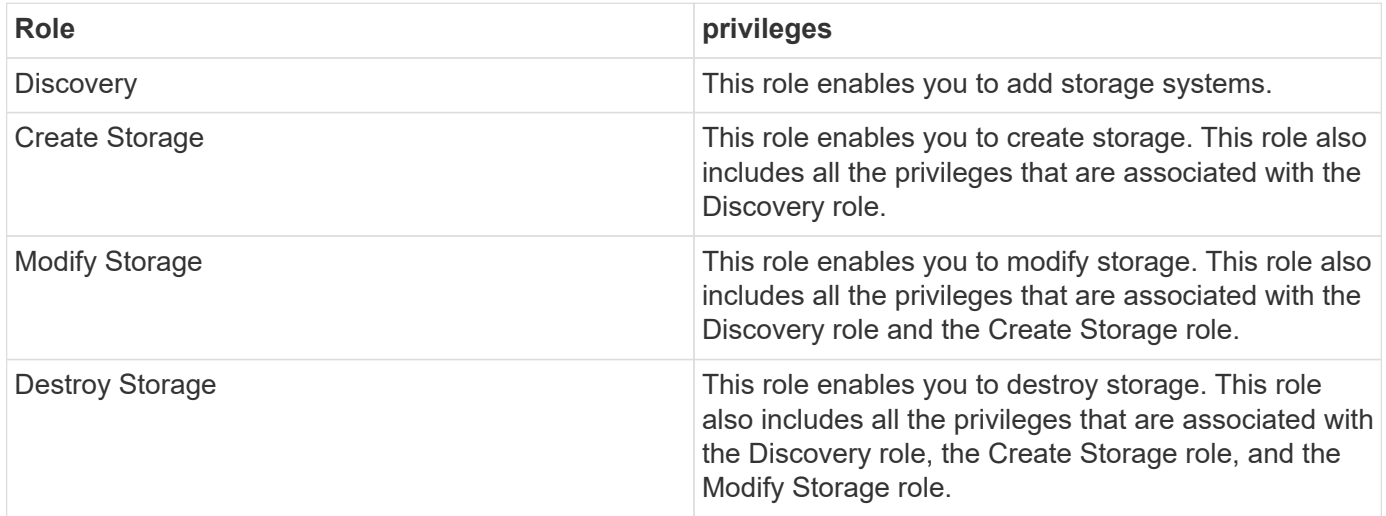

If you are using ONTAP tools for VMware vSphere, you should also set up a policy-based management (PBM) role. This role enables you to manage storage by using storage policies. This role requires that you also set up the "Discovery" role.

#### **Copyright information**

Copyright © 2024 NetApp, Inc. All Rights Reserved. Printed in the U.S. No part of this document covered by copyright may be reproduced in any form or by any means—graphic, electronic, or mechanical, including photocopying, recording, taping, or storage in an electronic retrieval system—without prior written permission of the copyright owner.

Software derived from copyrighted NetApp material is subject to the following license and disclaimer:

THIS SOFTWARE IS PROVIDED BY NETAPP "AS IS" AND WITHOUT ANY EXPRESS OR IMPLIED WARRANTIES, INCLUDING, BUT NOT LIMITED TO, THE IMPLIED WARRANTIES OF MERCHANTABILITY AND FITNESS FOR A PARTICULAR PURPOSE, WHICH ARE HEREBY DISCLAIMED. IN NO EVENT SHALL NETAPP BE LIABLE FOR ANY DIRECT, INDIRECT, INCIDENTAL, SPECIAL, EXEMPLARY, OR CONSEQUENTIAL DAMAGES (INCLUDING, BUT NOT LIMITED TO, PROCUREMENT OF SUBSTITUTE GOODS OR SERVICES; LOSS OF USE, DATA, OR PROFITS; OR BUSINESS INTERRUPTION) HOWEVER CAUSED AND ON ANY THEORY OF LIABILITY, WHETHER IN CONTRACT, STRICT LIABILITY, OR TORT (INCLUDING NEGLIGENCE OR OTHERWISE) ARISING IN ANY WAY OUT OF THE USE OF THIS SOFTWARE, EVEN IF ADVISED OF THE POSSIBILITY OF SUCH DAMAGE.

NetApp reserves the right to change any products described herein at any time, and without notice. NetApp assumes no responsibility or liability arising from the use of products described herein, except as expressly agreed to in writing by NetApp. The use or purchase of this product does not convey a license under any patent rights, trademark rights, or any other intellectual property rights of NetApp.

The product described in this manual may be protected by one or more U.S. patents, foreign patents, or pending applications.

LIMITED RIGHTS LEGEND: Use, duplication, or disclosure by the government is subject to restrictions as set forth in subparagraph (b)(3) of the Rights in Technical Data -Noncommercial Items at DFARS 252.227-7013 (FEB 2014) and FAR 52.227-19 (DEC 2007).

Data contained herein pertains to a commercial product and/or commercial service (as defined in FAR 2.101) and is proprietary to NetApp, Inc. All NetApp technical data and computer software provided under this Agreement is commercial in nature and developed solely at private expense. The U.S. Government has a nonexclusive, non-transferrable, nonsublicensable, worldwide, limited irrevocable license to use the Data only in connection with and in support of the U.S. Government contract under which the Data was delivered. Except as provided herein, the Data may not be used, disclosed, reproduced, modified, performed, or displayed without the prior written approval of NetApp, Inc. United States Government license rights for the Department of Defense are limited to those rights identified in DFARS clause 252.227-7015(b) (FEB 2014).

#### **Trademark information**

NETAPP, the NETAPP logo, and the marks listed at<http://www.netapp.com/TM>are trademarks of NetApp, Inc. Other company and product names may be trademarks of their respective owners.